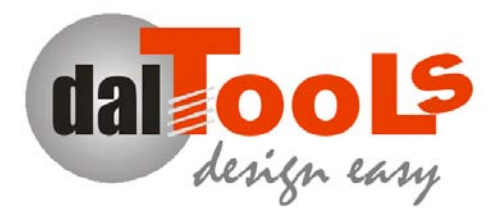

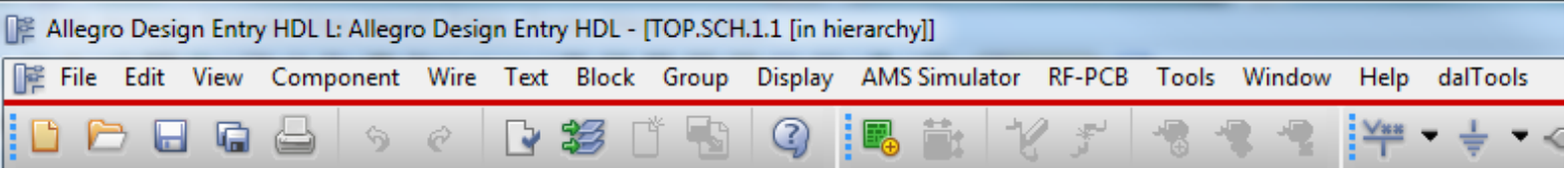

# **Windows HDL Setup Instructions**

- 1. Obtain the licence dat file by request from http://www.daltools.com. Evaluation and permanent license files are sent to your email address.
- 2. Download the software from **http://www.daltools.com/support.html** using the password supplied in the license email.

#### **Automatic:**

1. Click "run" dalTools.exe file.

#### **or:**

#### **Manually:**

- 3. Click the dalTools.zip.
- 4. Place the license.dat from the email in the "C:\dalTools\license" directory. Or use an alternative location specified in the env file or os variable:

Ex. set dts  $\text{lie} = C:\text{dalTools}\text{license.dat}$ 

- 5. Copy the allegro.ilinit file from "C:\dalTools\setup" to your pcbenv directory.
- 6. Start the Allegro editor and test the dalTools configuration by typing "dal menu" in the console window. A menu window should display on the screen. If you have difficulty please see the FAQs below or dalTools.com for more information.

\*Note: C:/ is a default drive and may not apply in every case.

Cadence configurations are highly customizable and can vary greatly. Consult your system administrator before changing settings that may affect other users.

1

### Search paths

;

; .

; Default setup search locations.

; This file is found in the first of the following locations

; that has a setup.loc or cdssetup/setup.loc file:

- ; \$CDS\_WORKAREA
- \$CDS\_SEARCHDIR
- "~" (users home directory)
- ; \$CDS\_PROJECT
- \$CDS\_SITE

\$(compute:THIS\_TOOL\_INST\_ROOT)/share

Without a \$CDS\_SITE setting the cdssetup directory is generally found in the %home% directory location. Example c:\cdssetup

Another good location is in: %CDSROOT%\share\local

In this "cdssetup" folder there are 2 directories:

1. concept

The concept directory has 4 importand files:

 1. concepthdl.scr ;This is the script that is run when hdl is started. It sets the add-on skill settings so they will run properly.

 2. concepthdl\_cmd.txt ;This file maps the command to the hdl commands so they may be entered and recognized in the console window.

 3. concepthdl\_key.txt ;This file maps the alias shortcut keys (if needed) to the command name in the concepthdl\_cmd.txt file.

 4. concepthdl\_menu.txt ;This file controls the menu that appears at the top of the hdl main window.

2. fet\context

 The context directory is a location for user skill .il files that will be found in the path by default.

### **Frequently Asked Questions**

**1. The dal command is not working in the console window?** 

The allegro.ilinit file is missing and/or the dts\_site directory is missing. Re-intall the software.

**2. What is the purpose of the allegro.ilinit file?** 

The allegro.ilinit is a SKILL command file that is executed when allegro is started. It may contain any SKILL commands. Its function is usually to set the skill path and certain environment variables at startup.

**3. How do I set up a site specific environment?** 

See the daltools document "Setting up a custom allegro environment." At www.dalTools.com

**4. How do I get help or report a problem with setting up the dalTools environment?** 

Goto www.dalTools.com and report a bug, documentation issue or request help.

## **Revisions**

Version Description

1.0 Nov 2011 New.